# <span id="page-0-0"></span>*Analog Engineer's Circuit*

# 具有低侧基准和两个 *IDAC* 电流源的三线 *PT100 RTD* 测量电 路

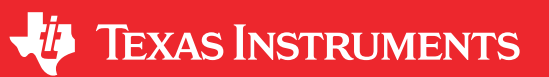

*Joseph Wu*

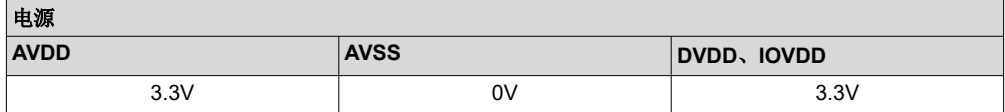

#### 设计说明

该设计指南介绍了如何使用 [ADS124S08](https://www.ti.com.cn/product/cn/ADS124S08) 实现三线 RTD 温度测量。该设计使用两个匹配的 IDAC 激励电流来消除 引线电阻。此拓扑专为对 PT100 型 RTD 进行比例测量而设计,温度测量范围为 - 200℃ 至 850℃。该设计包含 ADC 寄存器设置和用于配置和读取器件的伪代码。此电路可用于 PLC [模拟输入模块](http://www.ti.com/solution/plcdcs_io_module_analog_input)、[实验室仪表](http://www.ti.com/solution/laboratory-instrumentation) 和[工厂自动化](http://www.ti.com/applications/industrial/factory-automation/overview.html) 等应用。更多有关使用各种 RTD 接线配置进行精确 ADC 测量的信息,请参阅《*RTD* [测量基本指南》](https://www.ti.com/lit/pdf/sbaa275)。

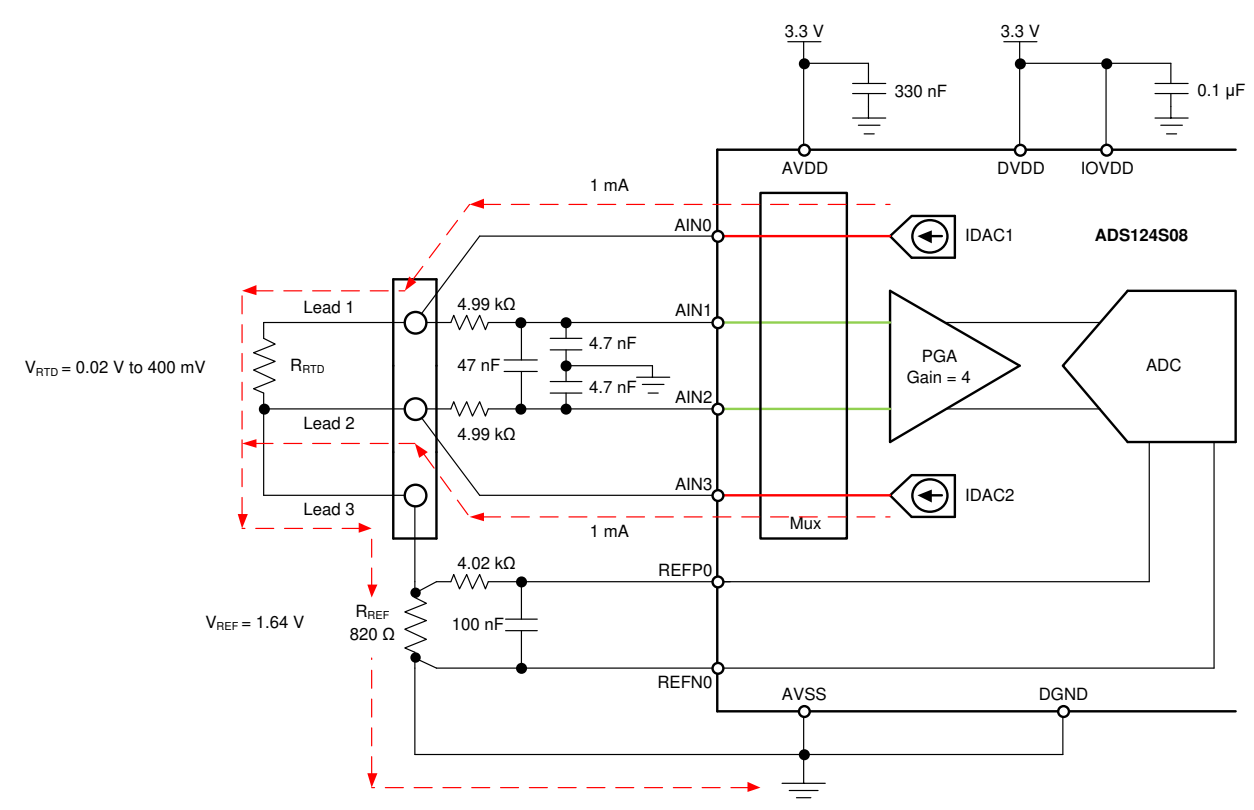

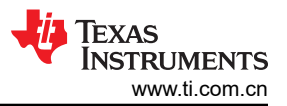

### 设计注意事项

- 1. 为模拟和数字电源使用电源去耦电容器。必须使用连接到 AVSS 的至少为 330nF 的电容器对 AVDD 进行去 耦。必须使用连接到 DGND 的至少为 0.1μF 的电容器对 DVDD 和 IOVDD ( 在未与 DVDD 连接时 ) 进行去 耦。有关电源相关建议的详细信息,请参阅《具有 *PGA* 和电压基准的 *ADS124S0x* [低功耗、低噪声、高集成](https://www.ti.com/lit/pdf/SBAS660) 度、*6* 通道和 *12* 通道 *[4kSPS 24](https://www.ti.com/lit/pdf/SBAS660)* 位 <sup>Δ</sup>*-*Σ *ADC*》 数据表。
- 2. 不要使用与 ADC 输入和 IDAC 电流源输出相同的引脚使激励电流流过输入滤波电阻器。与串联电阻发生反应 的激励电流会增加测量误差。
- 3. REFOUT 和 REFCOM 之间需要一个 1µF 电容器,以启用 IDAC 电流的内部基准。
- 4. 使用具有高精度和低漂移的精密基准电阻器。测量是比例式的,因此精度取决于该基准电阻器的误差。0.01% 的电阻器会产生类似于 ADC 的增益误差。
- 5. 如果可能,使用 C0G (NPO) 陶瓷电容器进行输入滤波。这些电容器中使用的电介质可在电压、频率和温度变 化时提供最稳定的电气特性。
- 6. 使用标准电容器值和 1% 电阻器值选择 ADC 输入和基准输入的输入滤波。《使用 *ADS1148* 和 *[ADS1248](https://www.ti.com/lit/pdf/sbaa201)* 系 列器件进行 *RTD* [比例测量和滤波》](https://www.ti.com/lit/pdf/sbaa201) 中提供了这些滤波器的设计示例和分析。
- 7. 该设计显示了与 ADC 多路复用器的四个输入引脚的连接。其余的模拟输入可用于 RTD、[热电偶](https://www.ti.com/lit/pdf/sbaa274)或其他测 量。
- 8. 由于消除了引线电阻,与类似的双线 *[RTD](https://www.ti.com/lit/pdf/sbaa329)* 测量 相比,三线测量可提供更高的精度。有关使用其他 RTD 接线 配置进行测量的信息,请参阅《*RTD* [测量基本指南》](https://www.ti.com/lit/pdf/sbaa275)。

# 元件选型

1. 确定 RTD 的工作范围。

例如,如果温度测量范围是 −200°C 至 850°C,那么 PT100 RTD 具有大约 −200°C 至 850°C 的范围。基准 电阻器必须大于最大 RTD 值。基准电阻和 PGA 增益决定了测量的正满量程范围。

2. 使用两个匹配的 IDAC 电流源来消除引线电阻误差。

使用两个匹配的 IDAC 电流源来消除引线电阻。假设引线 1 和引线 2 的电阻相同,并且 IDAC1 和 IDAC2 的 电流相同,则必须消除引线电阻误差。可以通过 AIN1 和 AIN2 上的测量电压来显示该消除情况。

IDAC1 通过引线 1 将电流驱动到 RTD 中。IDAC2 将匹配的电流驱动到引线 2 中。AIN1 的电压用以下公式算 出。

 $V_{AlN1} = I_{IDAC1} \cdot (R_{LEAD1} + R_{RTD}) \cdot (I_{IDAC1} + I_{IDAC2}) \cdot (R_{LEAD3} + R_{REF})$ 

同时,还可算出 AIN2 的电压。

 $V_{\text{AIN2}} = I_{\text{IDAC2}} \cdot R_{\text{LEAD2}} + (I_{\text{IDAC1}} + I_{\text{IDAC2}}) \cdot (R_{\text{LEAD3}} + R_{\text{REF}})$ 

ADC 的测量值是 AIN1 和 AIN2 之间的差值, 即对前面两个公式执行减法所得的值, 如下所示。

 $V_{AlN1}$  –  $V_{AlN2}$  = [ $I_{IDAC1}$  • ( $R_{LEAD1}$  +  $R_{RTD}$ ) + ( $I_{IDAC1}$  +  $I_{IDAC2}$ ) • ( $R_{LEAD3}$  +  $R_{REF}$ )] – [ $I_{IDAC2}$  •  $R_{LEAD2}$  + ( $I_{IDAC1}$  +  $I_{IDAC2}$ ) •  $(R_{LEAD3}$  R<sub>REF</sub>)]

 $R_{IFAD3}$  和  $R_{REF}$  项会消失。

 $V_{AIN1}$  –  $V_{AIN2}$  =  $I_{IDAC1}$  •  $(R_{LEAD1}$  +  $R_{RTD})$  –  $I_{IDAC2}$  •  $R_{LEAD2}$ 

因此,如果 RLEAD1 和 RLEAD2 相等并且 IpAC1 和 IpAC2 相等(成为 IpAC),那么引线电阻误差会消除。

 $V_{\text{AlN1}} - V_{\text{AlN2}} = I_{\text{IDAC}} \cdot R_{\text{RTD}}$ 

3. 确定 IDAC 激励电流和基准电阻器的值。

该设计中的激励电流源选择为 1mA。这可以最大程度地增大 RTD 电压的值,同时使 RTD 的自发热保持在低 水平。对于小型薄膜元件,RTD 自发热系数的典型范围为 2.5mW/°C, 对于较大的线绕元件, 该范围为

65mW/°C。在最大 RTD 电阻值下激励电流为 1mA 时,RTD 中的功率耗散小于 0.4mW,并将自发热导致的 测量误差保持在 0.01°C 以内。

在选择 IDAC 电流大小之后, 设置 R<sub>REF</sub> = 820Ω。使用两个匹配的 1mA 激励电流将基准设置为 1.64V,最大 RTD 电压为 400mV。基准电压用于电平转换,以使输入测量接近中位电压,从而使测量处于 PGA 输入工作 范围之内。使用这些值,可以将 PGA 增益设置为 4,这样最大 RTD 电压就接近正满量程范围而不超过它。

基准电阻器 RREF 必须是具有高精度和低漂移的精密电阻器。RREF 中的任何误差都会在 RTD 测量中反映相同 的误差。REFP0 和 REFN0 引脚显示为作为开尔文连接与 R<sub>RFF</sub> 电阻器相连, 以获得最精确的基准电压测量 值。这可以消除作为基准电阻测量产生的误差的串联电阻。

在使用最大 RTD 电阻的情况下,可以使用以下公式来计算 ADC 输入电压。对于该计算,可以忽略微小的引 线电阻。

 $V_{AlN1} = (I_{IDAC1} \cdot R_{RTD}) + [(I_{IDAC1} + I_{IDAC2}) \cdot R_{REF}] = (1mA \cdot 400 \Omega) + (2mA \cdot 820 \Omega) = 2.04V$ 

 $V_{\text{AlN2}} = (I_{\text{IDAC1}} + I_{\text{IDAC2}}) \cdot R_{\text{REF}} = 2 \text{mA} \cdot 820 \Omega = 1.64 \text{V}$ 

 $V_{INMAX}$  = 1mA • 400 Ω = 400mV

4. 验证设计是否处于 ADC 的工作范围之内。

首先,验证当增益为 4 并且 AVDD 为 3.3V、AVSS 为 0V 时 V<sub>AIN1</sub> 和 V<sub>AIN2</sub> 是否处于 PGA 的输入范围内。如 《具有 *PGA* 和电压基准的 *ADS124S0x* [低功耗、低噪声、高集成度、](https://www.ti.com/lit/pdf/SBAS660)*6* 通道和 *12* 通道 *4kSPS 24* 位 <sup>Δ</sup>*-*<sup>Σ</sup> *[ADC](https://www.ti.com/lit/pdf/SBAS660)*》 数据表中所示,绝对输入电压必须满足以下条件:

AVSS + 0.15V + [|VINMAX| • (Gain − 1) / 2] < VAIN1, VAIN2 < AVDD − 0.15V − [|VINMAX| (Gain − 1) / 2]

0V + 0.15V + [|V<sub>INMAX</sub>| • (Gain − 1) / 2] < V<sub>AIN1</sub>, V<sub>AIN2</sub> < 3.3V − 0.15V − [|V<sub>INMAX</sub>| (Gain − 1) / 2]

 $0.75V < V_{AlN1}$ ,  $V_{AlN2} < 2.55V$ 

在 AIN1 和 AIN2 上看到的最大和最小输入电压 (2.04V 和 1.64V ) 介于 0.75V 和 2.55V 之间,因此输入处于 PGA 工作范围之内。

第二,验证 IDAC 输出端的电压是否处于电流源顺从电压范围之内。IDAC1 引脚是 AIN0,其电压与 AIN1 相 同。在最大电压下,VAIN0 为 2.04V。如《具有 *PGA* 和电压基准的 *ADS124S0x* [低功耗、低噪声、高集成](https://www.ti.com/lit/pdf/SBAS660) 度、*6* 通道和 *12* 通道 *[4kSPS 24](https://www.ti.com/lit/pdf/SBAS660)* 位 <sup>Δ</sup>*-*Σ *ADC*》 数据表中的"电气特性"表所示,对于 1mA 的 IDAC 电 流,IDAC 引脚的输出电压必须介于 AVSS 和 AVDD − 0.6V 之间。在该示例中,当 AVDD = 3.3V 时,IDAC 输出必须满足以下条件:

AVSS <  $V_{\text{AIN0}}$  =  $V_{\text{AIN1}}$  < AVDD – 0.6V

 $0V < V_{AlN0} < 2.7V$ 

结合之前的结果,IDAC1 的输出顺从性得到满足。IDAC2 引脚的电压始终低于IDAC1 电压,因此两个电流源 都处于顺从范围内。

5. 选择 ADC 输入和基准输入的差分和共模输入滤波值。

此设计包含差分和共模输入 RC 滤波。差分输入滤波的带宽设置为至少是 ADC 的数据速率的 10 倍。将共模 电容器选择为差分电容器值的 1/10。由于电容器选择,共模输入滤波带宽大约是差分输入滤波带宽的 20 倍。 虽然串联滤波电阻器会提供一定程度的输入保护,但应使输入电阻器保持低于 10kΩ,以便为 ADC 提供适当 的输入采样。

在进行输入滤波的情况下,差分信号以低于共模信号的频率衰减,后者会被器件的 PGA 显著抑制。共模电容 器的失配会导致非对称噪声衰减,这会表现为差分输入噪声。差分信号的带宽较低,从而可以降低输入共模电 容器失配的影响。ADC 输入和基准输入的输入滤波是针对相同的带宽进行设计的。

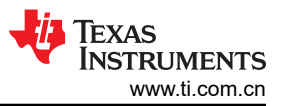

在此设计中,将数据速率选择为 20SPS(使用 ADS124S08 的低延迟滤波器)。此滤波可提供低噪声测量以 及单周期稳定,并且能够抑制 50Hz 和 60Hz 线路噪声。对于 ADC 输入滤波,可以通过以下公式近似计算差 分滤波和共模滤波的带宽频率。

 $f_{\mathsf{IN\_DIFF}} = 1 / [2 \cdot \pi \cdot C_{\mathsf{IN\_DIFF}} (R_{\mathsf{RTD}} + 2 \cdot R_{\mathsf{IN}})]$ 

 $f_{IN~CM} = 1 / [2 \cdot \pi \cdot C_{IN~CM} (R_{RTD} + R_{IN} + R_{REF})]$ 

对于 ADC 输入滤波,R<sub>IN</sub> = 4.99k Ω ,C<sub>IN\_DIFF</sub> = 47nF,C<sub>IN\_CM</sub> = 4.7nF。这会将差分滤波器带宽设置为 330Hz,将共模滤波器带宽设置为 5.6kHz。

可以通过以下公式近似计算基准输入滤波的带宽。

 $f_{REF} = 1/[2 \cdot \pi \cdot C_{REF} \cdot (R_{REF} + R_{IN-REF})]$ 

对于基准输入滤波,R<sub>IN\_REF</sub> = 4.02kΩ,C<sub>REF</sub> = 100nF。这会将差分滤波器带宽设置为 330Hz。将 REFN0 设置为接地,因此去除了共模滤波。可能无法匹配 ADC 输入和基准输入滤波。不过,保持带宽接近可能会降 低测量中的噪声。

有关输入滤波的元件选择的深入分析,请参阅《使用 *ADS1148* 和 *ADS1248* [系列器件进行](https://www.ti.com/lit/pdf/sbaa201) *RTD* 比例测量和 [滤波》](https://www.ti.com/lit/pdf/sbaa201)。

6. 如果 IDAC 电流失配误差很大,请使用两次测量来消除误差(可选)。

在引线电阻消除中,原来的假设前提之一是 IDAC1 和 IDAC2 匹配。如果两个 IDAC 电流不匹配,该失配会导 致表现为增益误差的误差。RTD 上的电压来自 IDAC1 电流,而基准电阻器上的电压来自 IDAC1 + IDAC2 电 流。对于 [ADS124S08](https://www.ti.com.cn/product/cn/ADS124S08),1mA IDAC 电流的典型 IDAC 电流失配为 0.07%。该失配误差会导致测量中的增益误 差为 0.35%。为了消除该电流失配误差,可对 IDAC 激励电流执行斩波。这涉及在交换 IDAC 电流的情况下进 行两次测量。

为了进行斩波, 首先在 IDAC1 设置为 AIN0 且 IDAC2 设置为 AIN3 的情况下进行测量。然后, 将 IDAC1 设置 为 AIN3,将 IDAC2 设置为 AIN0,交换电流源,再进行第二次测量。在第一种情况下,IDAC1 驱动 RTD,在 第二种情况下, IDAC2 驱动 RTD。在这两种情况下, 均由 IDAC1 和 IDAC2 的总和驱动基准电阻器。通过对 两个斩波情况求平均,即可从测量中消除失配误差。有关斩波的更详细分析,请参阅《*RTD* [测量基本指南》](https://www.ti.com/lit/pdf/sbaa275)  应用报告中的"IDAC 电流斩波"部分。

#### 测量转换

RTD 测量通常是比例测量。使用比例测量,无需将 ADC 输出代码转换为电压。这意味着输出代码仅将测量值作 为与基准电阻器值的比例进行提供,不需要激励电流的精确值。唯一的要求是流经 RTD 和基准电阻器的电流相 等。

下面显示了针对 24 位 ADC 的测量转换公式 (无 IDAC 电流斩波):

Output Code =  $2^{23}$  • Gain • (V<sub>RTD</sub> / V<sub>RFF</sub>) =  $2^{23}$  • Gain • (I<sub>IDAC1</sub> • R<sub>RTD</sub>) / [(I<sub>IDAC1</sub> + I<sub>IDAC2</sub>) • R<sub>RFF</sub>]

如果 I<sub>IDAC1</sub> 等于 I<sub>IDAC2</sub>, 则 IDAC 项会消失。

Output Code =  $2^{23}$  • Gain • ( $I_{IDAC}$  •  $R_{RTD}$ ) / (2 •  $I_{IDAC}$  •  $R_{REF}$ ) =  $2^{22}$  • Gain • ( $R_{RTD}$  /  $R_{REF}$ )

 $R_{\text{RTD}} = R_{\text{REF}} \cdot$  [Output Code / (Gain  $\cdot$  2<sup>22</sup>)]

ADC 将测量值转换为 RTD 等效电阻。由于 RTD 响应的非线性,电阻到温度的转换需要通过公式或查找表进行计 算。更多有关 RTD 电阻到温度转换的信息,请参阅《*RTD* [测量基本指南》](https://www.ti.com/lit/pdf/sbaa275)。

#### 寄存器设置

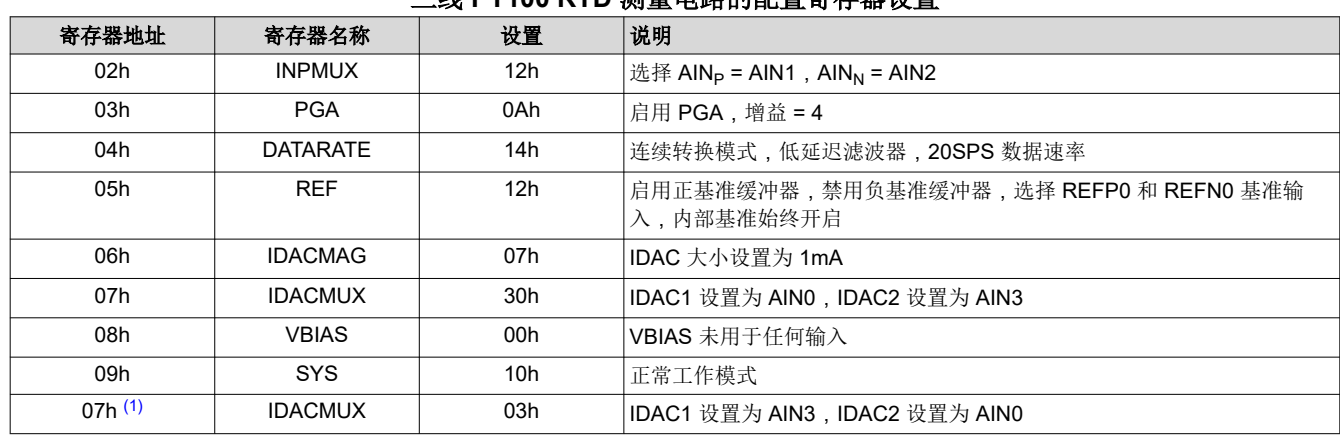

### 具有低侧基准和两个 **IDAC** 电流源并采用 **ADS124S08** 的 三线 **PT100 RTD** 测量电路的配置寄存器设置

(1) 此处的第二个 IDACMUX 设置和转换用于对 IDAC 激励电流源执行斩波(可选)。

#### 伪代码示例

下面显示了伪代码序列以及设置器件和微控制器所需的步骤,该微控制器与 ADC 相连,以便在连续转换模式下从 ADS124S0x 获取后续读数。专用的 DRDY 引脚指示新转换数据的可用性。显示的伪代码中未使用 STATUS 字节 和 CRC 数据验证。ADS124S08 [固件示例代码](http://www.ti.com/lit/zip/sbac159) 在 [ADS124S08](https://www.ti.com.cn/product/cn/ADS124S08) 产品文件夹中提供。

Configure microcontroller for SPI mode 1 (CPOL = 0, CPHA = 1) Configure microcontroller GPIO for /DRDY as a falling edge triggered interrupt input Set CS low; Send 06;// RESET 命令, 用以确保器件在上电后正确复位 Set CS high; Set CS low;// 配置器件 Send 42// WREG 起始地址为 02h 05// 写入 6 个寄存器  $12$ // 选择 AINP = AIN1, AINN = AIN2 0A// 启用 PGA,增益 = 8 14// 连续转换模式,低延迟滤波器,20SPS 数据速率 12// 启用正基准缓冲器,禁用负基准缓冲器, // 选择 REFP1 和 REFN1 基准输入,内部基准始终开启 07// IDAC 大小设置为 1mA 30;// IDAC1 设置为 AIN0,IDAC2 设置为 AIN3 Set CS high; Set CS low; // 对于验证,读回配置寄存器 Send 22// RREG 起始地址为 02h 05// 从 6 个寄存器中读取 00 00 00 00 00 00;// 发送 6 个 NOP 进行读取 Set CS high; Set CS low; Send 08;// 发送 START 命令以开始以连续转换模式转换; Set CS high; Loop { Set CS low;// 配置器件进行首次斩波测量 Send 47// WREG 起始地址为 07h 00// 写入 1 个寄存器 30;// IDAC1 设为 AIN0,IDAC2 设为 AIN3 Set CS high; Wait for DRDY to transition low; Set CS low; Send 12// 发送 RDATA 命令 00 00 00;// 发送 3 个 NOP (24 个 SCLK) 到时钟输出数据, 记录测量 1 Set CS high; Set CS low;// 配置器件用于斩波电流源(可选) Send 47// WREG 起始地址为 07h 00// 写入 1 个寄存器 03;// IDAC1 设为 AIN3,IDAC2 设为 AIN0 Set CS high; Wait for DRDY to transition low; Set CS low; Send 12// 发送 RDATA 命令 00 00 00;// 发送 3 个 NOP(24 个 SCLK)到时钟输出数据,记录测量 2 Set CS high;

Average Measurement 1 and Measurement 2; } Set CS low; Send 0A;//STOP 命令用于停止转换并将器件置于待机模式; Set CS to high;

# **RTD** 电路比较表

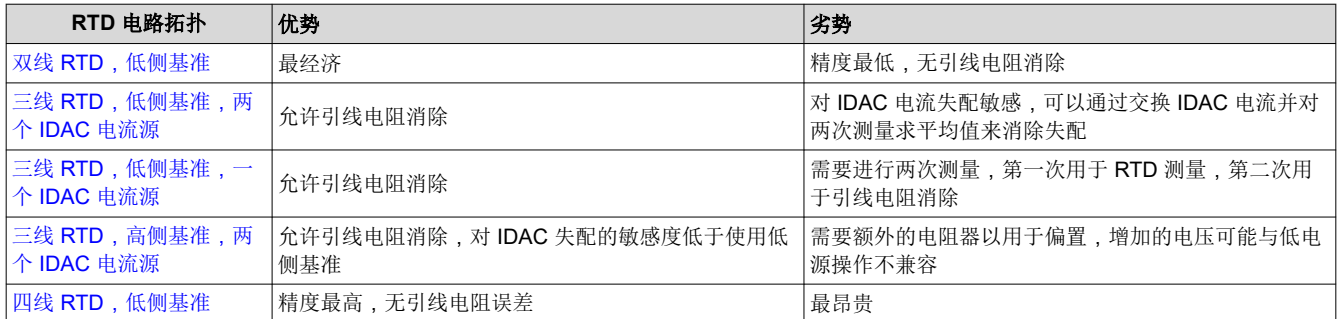

# 设计中采用的器件

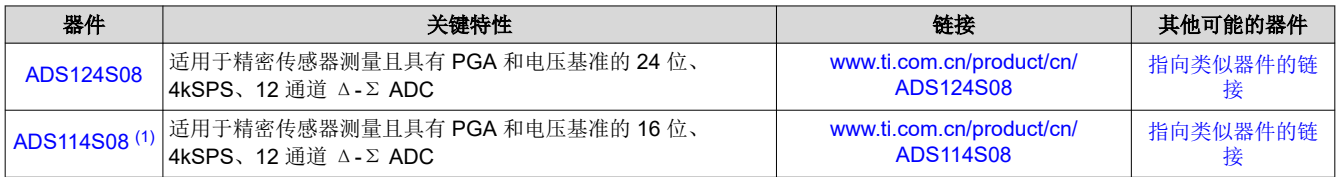

(1) ADS114S08 是 ADS124S08 的 16 位版本,可用于类似的应用。

# 设计参考资料

请参阅[《模拟工程师电路设计指导手册》](http://www.ti.com/analog-circuit/circuit-cookbook.html),了解有关 TI 综合电路库的信息。

# 其他资源

- 德州仪器 (TI), [ADS124S08](http://www.ti.com/tool/ADS124S08EVM) 评估模块
- 德州仪器 (TI),《*ADS1x4S08* [评估模块用户指南》](https://www.ti.com/lit/pdf/sbau272)
- 德州仪器 (TI), ADS1x4S08 [固件示例代码](http://www.ti.com/lit/zip/sbac159)
- 德州仪器 (TI),《*RTD* [测量基本指南》](https://www.ti.com/lit/pdf/sbaa275)
- 德州仪器 (TI),《使用 *ADS1148* 和 *ADS1248* 系列器件进行 *RTD* [比例测量和滤波》](https://www.ti.com/lit/pdf/sbaa201)

#### 如需 **TI** 工程师的直接支持,请登陆 **E2E** 社区:

[e2e.ti.com](https://e2e.ti.com/)

# 修订历史记录

注:以前版本的页码可能与当前版本的页码不同

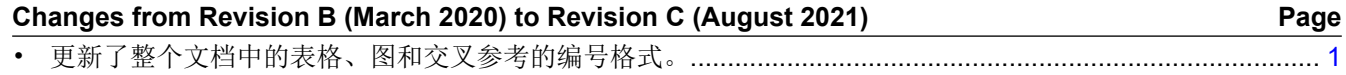

# 重要声明和免责声明

TI 提供技术和可靠性数据(包括数据表)、设计资源(包括参考设计)、应用或其他设计建议、网络工具、安全信息和其他资源,不保证没 有瑕疵且不做出任何明示或暗示的担保,包括但不限于对适销性、某特定用途方面的适用性或不侵犯任何第三方知识产权的暗示担保。

这些资源可供使用 TI 产品进行设计的熟练开发人员使用。您将自行承担以下全部责任:(1) 针对您的应用选择合适的 TI 产品,(2) 设计、验 证并测试您的应用,(3) 确保您的应用满足相应标准以及任何其他安全、安保或其他要求。这些资源如有变更,恕不另行通知。TI 授权您仅可 将这些资源用于研发本资源所述的 TI 产品的应用。严禁对这些资源进行其他复制或展示。您无权使用任何其他 TI 知识产权或任何第三方知 识产权。您应全额赔偿因在这些资源的使用中对 TI 及其代表造成的任何索赔、损害、成本、损失和债务,TI 对此概不负责。

TI 提供的产品受 TI 的销售条款 [\(https:www.ti.com/legal/termsofsale.html\)](https://www.ti.com/legal/termsofsale.html) 或 [ti.com](https://www.ti.com) 上其他适用条款/TI 产品随附的其他适用条款的约束。TI 提供这些资源并不会扩展或以其他方式更改 TI 针对 TI 产品发布的适用的担保或担保免责声明。

邮寄地址:Texas Instruments, Post Office Box 655303, Dallas, Texas 75265

Copyright © 2021,德州仪器 (TI) 公司

#### 重要声明和免责声明

TI"按原样"提供技术和可靠性数据(包括数据表)、设计资源(包括参考设计)、应用或其他设计建议、网络工具、安全信息和其他资源, 不保证没有瑕疵且不做出任何明示或暗示的担保,包括但不限于对适销性、某特定用途方面的适用性或不侵犯任何第三方知识产权的暗示担 保。

这些资源可供使用 TI 产品进行设计的熟练开发人员使用。您将自行承担以下全部责任:(1) 针对您的应用选择合适的 TI 产品,(2) 设计、验 证并测试您的应用,(3) 确保您的应用满足相应标准以及任何其他功能安全、信息安全、监管或其他要求。

这些资源如有变更,恕不另行通知。TI 授权您仅可将这些资源用于研发本资源所述的 TI 产品的应用。严禁对这些资源进行其他复制或展示。 您无权使用任何其他 TI 知识产权或任何第三方知识产权。您应全额赔偿因在这些资源的使用中对 TI 及其代表造成的任何索赔、损害、成 本、损失和债务,TI 对此概不负责。

TI 提供的产品受 TI [的销售条款或](https://www.ti.com/legal/termsofsale.html) [ti.com](https://www.ti.com) 上其他适用条款/TI 产品随附的其他适用条款的约束。TI 提供这些资源并不会扩展或以其他方式更改 TI 针对 TI 产品发布的适用的担保或担保免责声明。

TI 反对并拒绝您可能提出的任何其他或不同的条款。

邮寄地址:Texas Instruments, Post Office Box 655303, Dallas, Texas 75265 Copyright © 2022,德州仪器 (TI) 公司